# **Einführung**

Willkommen bei Windows 11 für Dummies, einem der beliebtesten Bücher über dieses Betriebssystem.

Die Beliebtheit dieses Buches lässt sich vor allem folgendermaßen erklären. Es gibt Leute, die kennen Windows in- und auswendig. Diese Leute unterhalten sich gerne mit Dialogfeldern. In ihrer Freizeit testen sie stundenlang willkürlich gewählte Tastenkombinationen, in der Hoffnung, auf eine verborgene, nicht dokumentierte Wahnsinnsfunktion zu stoßen. Und sie lernen selbst beim Haarewaschen lange Befehlsabfolgen auswendig.

Und Sie? Sie sind kein Dummkopf! So viel steht fest. Aber wenn es um Windows und Computer geht, üben diese einfach keinen Reiz auf Sie aus. Windows und Ihr Computer sind für Sie einfach Werkzeuge, um Ihre Arbeit so effektiv wie möglich zu erledigen. Und das soll auch so bleiben. Leute wie Sie sind kein Einzelfall. Dies - und hier schließt sich der Kreis macht das Windows 11 für Dummies-Buch wahrscheinlich so beliebt.

Das Buch wird Ihnen weiterhelfen und Sie werden Ihr Wissen bezüglich Windows beträchtlich erweitern, aber es wird definitiv nicht versuchen, Sie in einen Windows-Freak zu verwandeln, sondern Sie lediglich dabei unterstützen, Ihre Arbeit noch effektiver zu erledigen, damit Sie sich schnell wieder den angenehmeren Dingen des Lebens widmen können.

# Über dieses Buch

Versuchen Sie nicht, dieses Buch in einem Stück zu lesen; das ist weder hilfreich noch notwendig. Benutzen Sie es stattdessen lieber wie ein Wörterbuch oder wie ein Lexikon. Schlagen Sie die Seite mit den benötigten Informationen auf und sagen Sie: »Aha, das ist es also, worüber die anderen die ganze Zeit reden.« Dann klappen Sie das Buch wieder zu und machen weiter mit dem, was Sie gerade tun.

Lassen Sie sich nicht vom Fachjargon abschrecken, wenn es heißt: »Klicken Sie auf das Symbol EINSTELLUNG im Startmenü und wählen Sie die Kategorie PERSONALISIERUNG.« Mit der Zeit gewöhnen Sie sich daran und kommen dann auch besser mit dem Hilfesystem klar, das ebenfalls das Microsoft-Fachchinesisch spricht. Wenn es ganz technisch wird, werden Sie mit dem Symbol des Technikfreaks vorgewarnt und können bei Bedarf ganz schnell weiterblättern oder, wenn Sie mutig sind, weiterlesen.

Seien Sie stolz auf sich, dass Sie sich an das Thema »Windows« wagen. Lassen Sie sich nicht abschrecken. Das Buch taucht mit Ihnen in die Windows-Welt ein und Sie erfahren, ohne sich mit allzu vielen technischen Details aufhalten zu müssen, (mehr oder weniger) interessante Dinge zu folgenden Themen:

V Computersicherheit gewährleisten

V das neue Windows-Startmenü

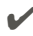

- V' Programme und Apps suchen, starten und schließen
- V' Dateien aufspüren, die Sie letzte Woche gespeichert oder heruntergeladen haben
- V' den Rechner für die Familie einrichten
- V' Daten von der Festplatte auf CD, DVD oder USB-Stick kopieren und umgekehrt
- V' Fotos von Ihrer Digitalkamera oder Ihrem Smartphone auf dem Rechner speichern und mit anderen teilen
- $\blacktriangleright$  Ihre Arbeit auf Papier bringen und scannen
- V' Computer zur gemeinsamen Nutzung einer Internetverbindung oder eines Druckers mit einem Netzwerk verbinden
- V' Windows reparieren, wenn das Betriebssystem nicht mehr so will, wie es soll

Sie müssen nichts auswendig lernen. Schlagen Sie einfach bei Bedarf auf der richtigen Seite nach, lesen Sie die kurze Erklärung, und zurück geht's an die Arbeit. Hochtechnischer Firlefanz, langatmige Monologe und unnötiger Detailballast haben in diesem Buch nichts zu suchen.

### Konventionen in diesem Buch

Bei Windows 11 werden Sie sich mit Sicherheit irgendwann einmal am Kopf kratzen. Es ist die komplizierteste Version von Windows, die jemals veröffentlicht wurde, also seien Sie stolz darauf, dass Sie stark genug sind, um durchzuhalten.

Wenn Sie nicht weiterkommen, können Sie dieses Buch als Nachschlagewerk verwenden. Finden Sie das problematische Thema im Inhaltsverzeichnis oder im Stichwortverzeichnis dieses Buches. Im Inhaltsverzeichnis sind die Titel der Kapitel und Abschnitte sowie die Seitenzahlen aufgeführt. Das Stichwortverzeichnis listet Themen und Seitenzahlen auf. Schlagen Sie im Inhaltsverzeichnis oder im Stichwortverzeichnis nach und suchen Sie gezielt nach der Funktion oder dem Bereich, die beziehungsweise der Fragen aufwirft. Dann setzen Sie sich in aller Ruhe hin und arbeiten sich in das betreffende Thema ein, wenden das Gelernte an und fertig.

Wenn Sie gerade besonders wissensdurstig sind, lesen Sie auch die Informationen in den grauen Kästen oder die mit dem Technikfreaksymbol gekennzeichneten Absätze. Hier noch ein Tipp, dort noch ein Querverweis und Sie erfahren mehr, als Sie eigentlich wissen wollten. Aber das muss nicht sein. Wer keine Lust auf oder Nerven für diese Zusatzinfohäppchen hat, der lässt sie einfach weg.

Bestimmte Elemente im Buch sind besonders gekennzeichnet. So werden Befehle, Menüs, Schaltflächen und alles, was es sonst noch so in Apps, Programmen und Dialogfeldern gibt, in KAPITÄLCHEN geschrieben, zum Beispiel: »Wahlen Sie im Kontextmenü den Befehl HERUNTERFAHREN.«

Wenn Sie etwas selbst eingeben müssen, wird der einzugebende Text in Listingschri ft dargestellt, zum Beispiel: »Geben Sie Mai 1 in das Suchfeld ein.«

Und wenn Sie aufgefordert werden, eine Tastenkombination zu drücken, wird das folgendermaßen dargestellt: »Drücken Sie [strg]+[C].« In diesem Fall halten Sie die [strg]-Taste gedrückt und drücken zusätzlich noch die Taste  $\lceil \cdot \rceil$ . (Übrigens: Damit kopieren Sie den aktuell ausgewählten Inhalt in die Windows-Zwischenablage.)

Website-Adressen werden so dargestellt:

www.andyrathbone.com

Dieses Buch verschanzt sich nicht hinter Formulierungen wie »Weitere Informationen schlagen Sie bitte in Ihrem Handbuch nach«. Mal davon abgesehen, dass es für Windows gar kein Handbuch gibt. Und in diesem Buch werden keine Programme beschrieben, die unter Windows laufen, wie beispielsweise Microsoft Word oder Excel. Windows und seine eigenen Apps und Programme sind vielfältig und kompliziert genug. Und es gibt ja noch andere ... *für Dummies-B*ücher, die sich dieser Themenbereiche dankbar annehmen.

Denken Sie immer daran, dass dieses Buch als Nachschlagewerk gedacht ist. Etwas ist unklar? Etwas geht schief? Etwas hat Sie neugierig gemacht? Dann schlagen Sie die zugehörigen Informationen in diesem Buch nach.

### Tablets bleiben nicht außen vor

Auch wenn Windows 11 auf allen neuen Windows-Computern vorinstalliert wird, ist es kein Geheimnis, dass auch die Tablet- und Touchscreen-PCs die Zielgruppe von Windows 11 sind. Denn beide besitzen einen Touchscreen, einen besonderen Typ von Bildschirm, den Sie mit Ihren Fingern und mit einer Bildschirmtastatur steuern.

Wenn Sie einen Touchscreen-PC oder ein Tablet Ihr Eigen nennen, aber noch überhaupt keine Ahnung haben, wie Sie etwas anderes als hässliche Fingerabdrücke auf dem Bildschirm hinterlassen, machen Sie sich keine Sorgen. Bunt verstreut in diesem Buch finden Sie immer wieder Anleitungen für die Touchscreen-Besitzer unter Ihnen.

Und wenn Sie auf Anweisungen stoßen, die nur Mausbenutzer ansprechen, denken Sie immer an die folgenden drei Touchscreen-Regeln:

- V' Wenn Sie »klicken« lesen, tippen Sie kurz mit dem Finger auf ein Element auf dem Bildschirm.
- $\mathcal V$  Wenn Sie »doppelklicken« lesen, tippen Sie zweimal kurz hintereinander mit dem Finger auf ein Element auf dem Bildschirm.
- $\blacktriangleright$  Wenn Sie »mit der rechten Maustaste klicken« lesen, *drücken Sie mit dem Finger ge*duldig auf den Bildschirm, bis Sie ein kleines Quadrat sehen. Entfernen Sie dann den Finger vom Bildschirm. In der Regel haben Sie damit ein sogenanntes Kontextmenü geöffnet, in dem Sie einen Befehl wählen können - und zwar, indem Sie darauf tippen.

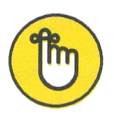

Und für alle Touchscreenler unter Ihnen, die mit den Fingern gar nicht klarkommen (das kann beispielsweise auf dem filigranen Desktop durchaus der Fall sein), bleibt immer noch die Option, eine Maus und/oder eine Tastatur an das Tablet anzuschließen.

# Törichte Annahmen über den Leser

Also, ich gehe einfach mal davon aus, dass Windows 11 auf Ihrem Rechner installiert ist und dass Sie wissen, was Sie mit dem Computer machen wollen. Das Problem besteht eher darin, den Computer dazu zu bringen, das zu machen, was Sie wollen. Sie haben sich bisher eher schlecht als recht durchgeschlagen, hoffentlich mit der Hilfe eines Computergurus – sei es Kollege oder Nachbar, der aber leider nicht immer greifbar ist. Dieses Buch kann Ihnen in Zeiten der Not den Computerguru ersetzen.

### Wie dieses Buch aufgebaut ist

Dieses Buch besteht aus sieben Teilen. Jeder Teil beinhaltet mehrere Kapitel, die alle thematisch zum entsprechenden Teil passen. Jedes Kapitel ist wiederum in mehrere Abschnitte unterteilt, in denen Windows-Themenhäppchen gereicht werden. Manchmal finden Sie das, was Sie suchen, in einem der grauen Kästen, manchmal in einem Tipp und manchmal müssen Sie sich durch einen ganzen Abschnitt oder gar ein ganzes Kapitel kämpfen. Das hängt von Ihnen und von der Komplexität der Aufgabe ab, die Sie gerade lösen wollen.

#### Teil 1: Windows-11-Grundlagen

In diesem Teil lernen Sie das Startmenü kennen, aus dem heraus Sie Apps und Programme starten, und Sie erfahren, wie Sie auf dem Desktop und mit seinen Fenstern werkeln. Außerdem lernen Sie hier den Explorer kennen, den digitalen Aktenschrank für Ihre Dokumente. Aber auch der virtuelle Onlinespeicher OneDrive wird vorgestellt. Über diese Dinge sollten Sie Bescheid wissen.

#### Teil II: Apps, Programme und Dateien

Windows kommt mit einem ganzen Bündel von kostenlosen Apps und Programmen daher. Es ist aber nicht immer so einfach, an sie heranzukommen. In diesem Teil erfahren Sie daher, wie Sie die Apps und Programme von Windows starten, damit Dateien erstellen und diese speichern, drucken und faxen. Und wenn dann einmal eine wichtige Datei oder eine besondere App verschwunden scheint, hilft Ihnen das allwissende Suchfeld.

#### Teil III: Ab ins Internet

Legen Sie in diesem Teil einen Stopp für einen Crashkurs zum beliebtesten Spielplatz der heutigen Zeit ein, dem Internet. Hier erfahren Sie, wie Sie mit der Mail-App E-Mails senden und empfangen und zusammen mit den Apps KALENDER und KONTAKTE Ihre digitalen Kontakte von zentraler Stelle aus pflegen. Außerdem stellt dieser Teil den Webbrowser Microsoft Edge vor und zeigt, wie Sie sich zwanglos auf verschiedensten Websites tummeln können.

Und damit Sie sicher im Internet unterwegs sind, widmet sich Kapitel 11 ausschließlich dem Thema sicheres Surfen im Internet. Sie lernen die Sicherheitsfunktion kennen, mit denen Sie Phishing, Virenbefall und sonstige üble Machenschaften verhindern können.

#### Teil IV: Die Windows-Werkstatt

Wenn Windows nicht so mag, wie es sollte, geben Sie ihm einen kleinen Schubs und legen Sie den einen oder anderen Schalter in der Einstellungen-App um. Und selbst wenn Windows wie am Schnürchen funktioniert, sollten Sie hin und wieder Wartungsarbeiten durchführen lassen, um den gegenwärtigen guten Zustand zu erhalten.

Erfahren Sie in diesem Teil außerdem, wie Sie sich den Computer mit anderen teilen, ohne dass sich die Benutzer gegenseitig in die Karten schauen können. Und wenn ein Computer nicht mehr ausreicht, schaffen Sie sich einen oder mehrere weitere an und vernetzen Sie sie. Dann können sich alle Computer bequem die Internetverbindung, Dateien und den Drucker teilen.

#### Teil V: Musik, Fotos und Filme

Wenden Sie sich vertrauensvoll an diesen Teil, wenn Sie Spaß haben wollen. Hier erfahren Sie, wie Sie Musik sowie Songs und Filme auf dem Computer abspielen.

Und wer eine digitale Kamera oder ein Smartphone sein Eigen nennt, der sollte einen Blick in Kapitel 17 werfen. Dort erfahren Sie, wie Sie die Fotos von der Kamera oder dem Handy auf den Computer bringen, die Fotos übersichtlich in Ordnern verwalten und im Freundesund Verwandtenkreis weiterreichen.

#### Teil VI: Hilfe!

Es geht zwar kein Glas zu Bruch, wenn Windows abstürzt, aber es kann trotzdem wehtun. In diesem Teil finden Sie ein paar lindernde Salben gegen die schmerzhaftesten Verletzungen und Sie erfahren, wie Sie mit der Windows-Problembehandlung den Heilungsprozess beschleunigen können.

Sie haben keine Ahnung, wie Sie die Dateien und Einstellungen von einem alten Windows-Rechner auf den schmucken neuen Windows-11-Computer übertragen können? Wenn Sie Kapitel 20 gelesen haben, wissen Sie Bescheid.

Ach ja, und für die ganz alltäglichen Windows-Sorgen und -Fragen können Sie sich auch vertrauensvoll an die integrierte Hilfe oder an die große Online-Community von Windows wenden.

#### Teil VII: Der Top-Ten-Teil

Jeder mag Listen (solange es nicht um Aufstellungen für die Steuererklärung geht). In diesem Teil finden Sie eine Liste mit mehr oder weniger wichtigen Windows-Fakten. Außerdem die Top Ten der nervigsten Windows-Funktionen (und wie man sie in den Griff bekommt).

### Symbole, die in diesem Buch verwendet werden

Die folgenden Symbole finden Sie am Rand neben dem Text. Sie sind strategisch günstig platziert, damit Sie auf einen Blick sehen können, was Sie lesen sollten und was Sie vielleicht überspringen wollen.

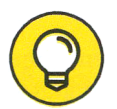

es wird eine weitere Vorgehensweise vorgestellt. Oder Sie erfahren irgendetwas Neues, das Ihnen das Leben mit Windows erleichtert. Hier erhalten Sie eine kleine Extraportion Informationen zu einem Thema. Oder Neues, das Ihnen das Leben mit Windows erleichtert.

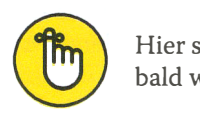

Hier stehen Informationen, die Sie sich merken sollten. Sie werden sie bestimmt bald wieder brauchen. Vielleicht machen Sie ein Eselsohr in die Seite?

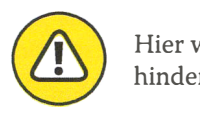

Hier wird es ernst! Lesen Sie die Informationen, wenn Sie eine Katastrophe verhindern wollen.

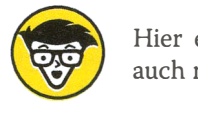

Hier erwarten Sie eher technische Ausführungen, die Sie lesen können oder auch nicht.

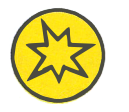

Hier können Sie auf einen Blick erkennen, dass es sich um eine brandneue Funktion in Windows 11 handelt.

### Wie es weitergeht

Jetzt kann's losgehen! Blättern Sie schnell die Seiten durch und überfliegen Sie vielleicht schon mal ein paar Abschnitte, von denen Sie wissen, dass Sie sie später brauchen werden. Oh, und das ist übrigens Ihr Buch – Ihre Waffe gegen die Computerfreaks, denen Sie dieses komplizierte Computerzeug überhaupt zu verdanken haben. Markieren Sie hilfreiche Absätze, kleben Sie Notizzettel auf die Seiten und malen Sie Smileys an den Rand.

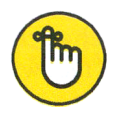

Je mehr Sie in diesem Buch markieren, kleben, kritzeln und malen, desto einfa-<br>cher wird es für Sie sein, nützliche Informationen schnell wiederzufinden.

Diese Leseprobe haben Sie beim M. edvbuchversand.de heruntergeladen. Das Buch können Sie online in unserem Shop bestellen.

**Hier zum Shop**